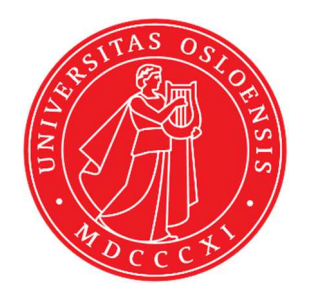

# KJM 9250

# AVIIIHD-800 MHz HSQC, HMBC, SHMBC and H2BC Experiments

Version 1.0

Topspin 3.5

Windows 7

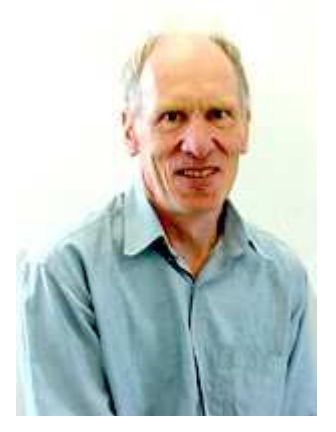

© Professor Emeritus Alistair Lawrence Wilkins, University of Waikato, New Zealand. January 2018

## **AVIIIHD-800 MHz HSQC, HMBC, SHMBC and H2BC Experiments**

## **1.0 Introduction**

<sup>1</sup>H detected aw coded **HSQC, HMB**C \and **H2BC** parameter sets are set up with 1K or 2K acquired <sup>1</sup>H points and 128 to 256 increments.

 ${}^{1}$ H and  ${}^{13}$ C spectral windows and their midpoints should be determined before setting up **HSQC, HMBC** or **H2BC** experiments. The **SHMBC** experiment has a narrow <sup>13</sup>C window (10-20 ppm).

#### **1.1 Processing**

**HSQC** experiments are phase sensitive experiments. These spectra should be phased **before** using the **abs1** and **abs2** commands. Low level <sup>2</sup> *J* correlations may occasionally be observed in HSQC spectra.

**HMBC** experiments are absolute value experiments. Phasing is not required.

The **SHMBC** and **H2BC** experiments are acquired in phase sensitive mode and transformed to afford an absolute value spectrum using the **xfb** and **xf2m** commands.

## **2.0 Experiments and Parameter Sets**

The following <sup>1</sup>H detected **HSQC, HMBC, SHMBC and H2BC** experiments and linked prosol compatible parameter sets have been set up on the **AVIIIHD-800** spectrometer.

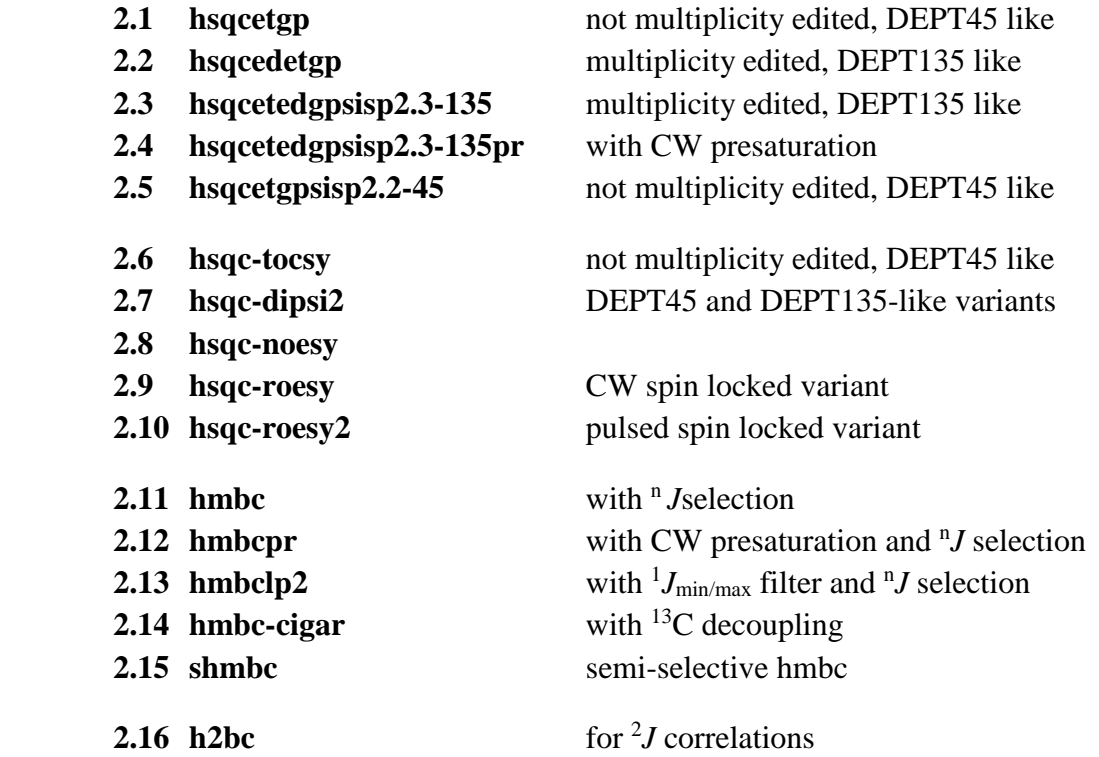

## **2.1 HSQCETGP**

Parameter set: **awhsqcetgp (+ getprosol)**  Pulse programme: **hsqcetgp** 

Type **eda** (enter) and enter **SW** ( $^{1}$ **H**) and **SW** ( $^{13}$ **C**) in ppm. Enter  $O1P = {}^{1}H$  spectral window midpoint in ppm. Enter  $O2P = {}^{13}C$  spectral window midpoint in ppm. **TD(F2)** = 1K or 2K, **TD(F1)** = 128-256 (your choice).

 $NS = 4$ , 8, 16 (multiple of 4 or 8 recommended),  $DS = 8$  or 16.  $D1$  = repetition delay = 1.5 sec or other time of your choice. **CNST2** =  $^{1}$ *J* coupling constant = **145 Hz** or other value of your choice (eg: 125-160 Hz).

Type **ased** (enter) and review parameters used in the job. Check gradients and shaped pulses are OK.

### Set **receiver gain** using **RGA** *(Important!).*

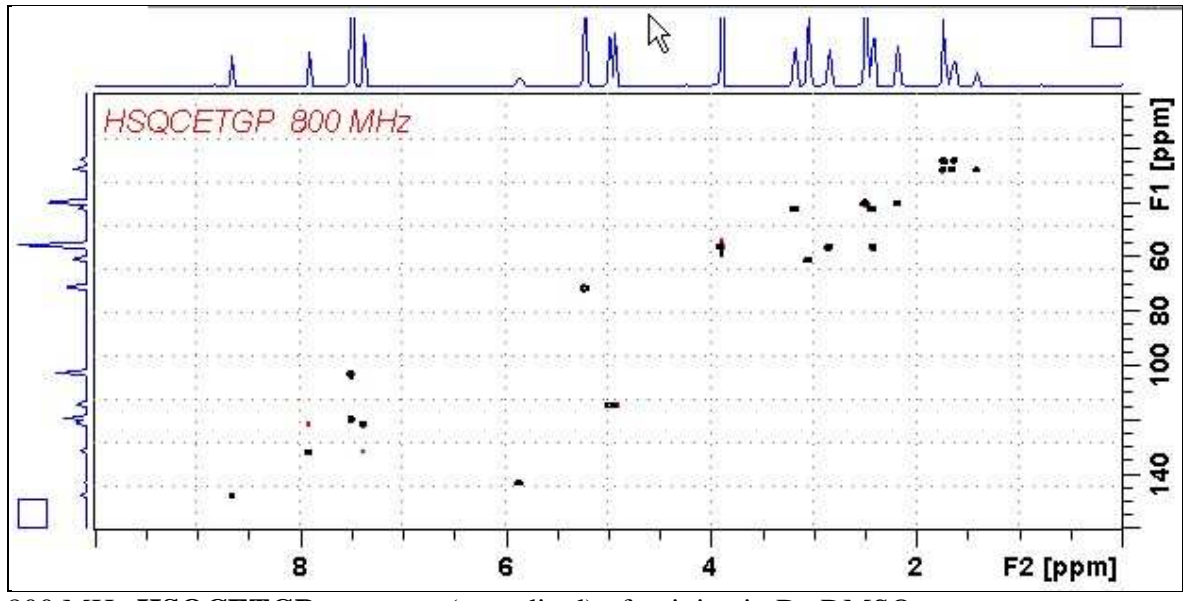

800 MHz **HSQCETGP** spectrum (not edited) of quinine in D6-DMSO.

#### **2.2 HSQCEDETGP**

.

Parameter set: **awhsqcedetgp-135 (+ getprosol)**  Pulse programme:**awhsqcedetgp-135 d21** is automatically calculated from **cnst2** 

Type **eda** (enter) and enter **SW (<sup>1</sup>H)** and **SW (<sup>13</sup>C)**in ppm. Enter  $O1P = {}^{1}H$  spectral window midpoint in ppm. Enter  $O2P = {}^{13}C$  spectral window midpoint in ppm. **TD(F2)** = 1K or 2K, **TD(F1)** = 128-256 (your choice).

 $NS = 4$ , 8, 16 (multiple of 4 or 8 recommended),  $DS = 8$  or 16.  $D1$  = repetition delay = 1.5 sec or other time of your choice. **CNST2** =  $^{1}$ *J* coupling constant = **145 Hz** or other value of your choice (eg: 125-160 Hz).

Type **ased** (enter) and review parameters used in the job. Check gradients and shaped pulses are OK.

Set **receiver gain** using **RGA** *(Important!).*

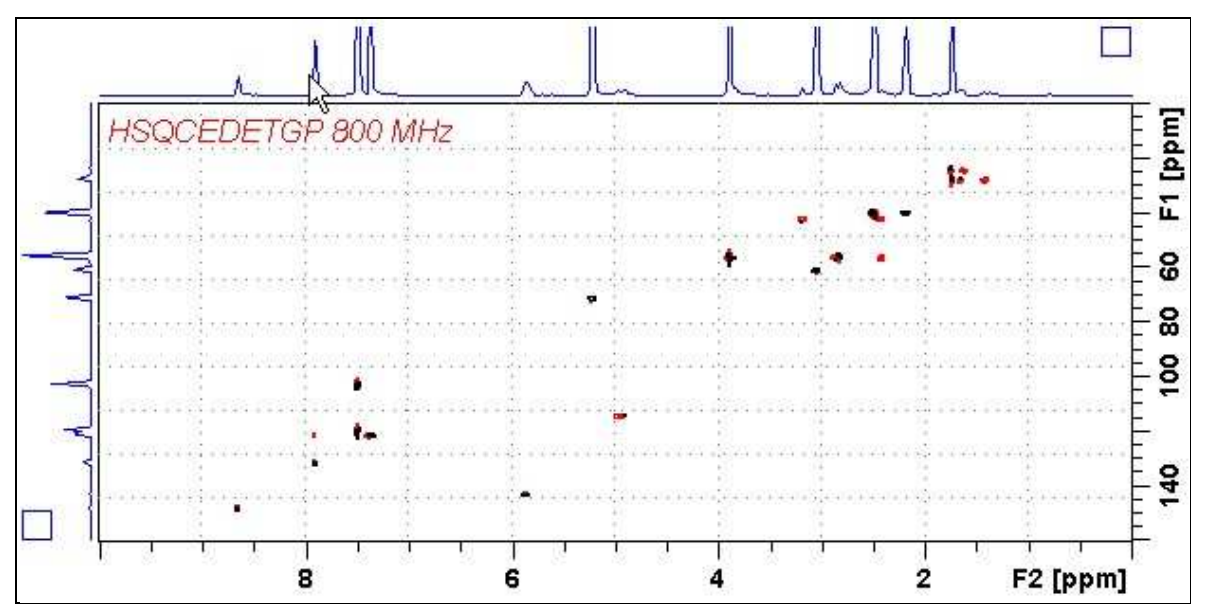

800 MHz  $HSOCEDETGP$  spectrum (DEPT135-like) of quinine in  $D_6$ -DMSO plotted with CH and CH<sub>3</sub> positive (black) and CH<sub>2</sub> negative (red).

#### **2.3 HSQCEDETGPSISP2.3-135**

Parameter set: **awhsqcedetgpsisp2.3-135 (+ getprosol)**  Pulse programme:**awhsqcedetgpsisp2.3-135** 

 **d21** and **d24** are automatically calculated from **cnst2** 

Type **eda** (enter) and enter **SW** ( $^{1}$ **H**) and **SW** ( $^{13}$ **C**) in ppm. Enter  $O1P = {}^{1}H$  spectral window midpoint in ppm. Enter  $O2P = {}^{13}C$  spectral window midpoint in ppm. **TD(F2)** = 1K or 2K, **TD(F1)** = 128-256 (your choice).

 $NS = 4, 8, 16$  (multiple of 4 or 8 recommended),  $DS = 8$  or 16.  $D1$  = repetition delay = 1.5 sec or other time of your choice. **CNST2** =  $^{1}$ *J* coupling constant = **145 Hz** or other value of your choice (eg: 125-160 Hz).

Type **ased** (enter) and review parameters used in the job. Check gradients and shaped pulses are OK.

Set **receiver gain** using **RGA** *(Important!).*

Process with:  $SI(F2) = SI(F1) = 1K$  or  $2K$  $WDW$ (F1) =  $WDW$ (F2) =  $OSINE$  $SSB(F2) = SSB(F1) = 2$  **xfb, abs1 and abs2** 

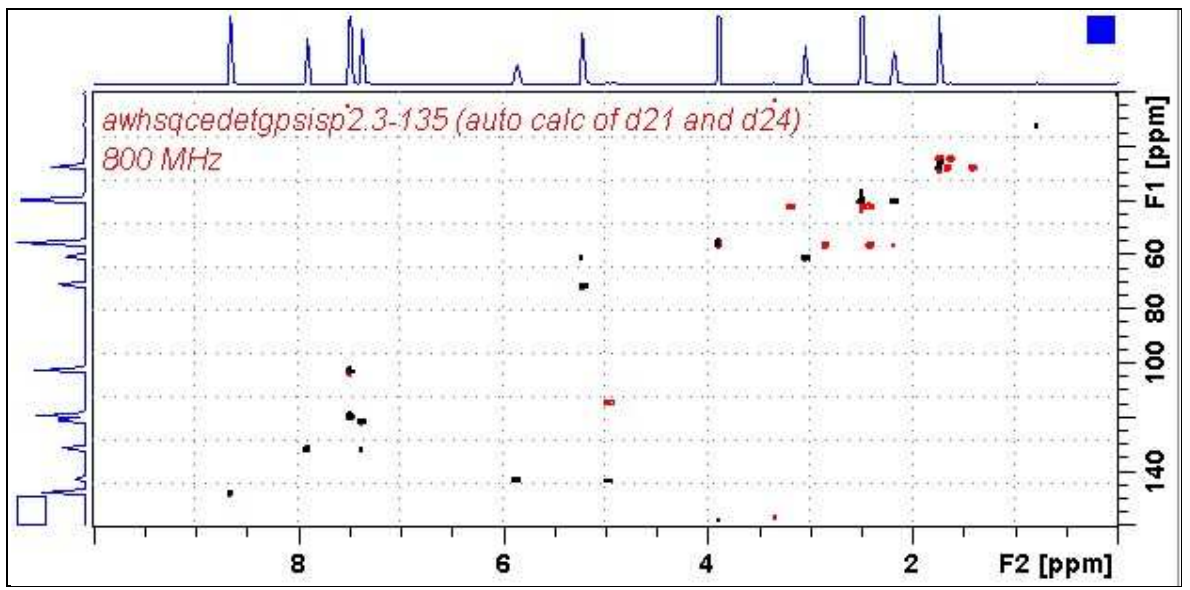

800 MHz  $HSQCEDETGPSISP2.3-135$  spectrum of quinine in  $D_6$ -DMSO plotted with positive CH and CH<sub>3</sub> correlations (black) and negative CH<sub>2</sub> correlations (red).

#### **2.4 HSQCEDETGPSISP2.3-135PR**

Parameter set: **awhsqcedetgpsisp2.3-135pr (+ getprosol)**  Pulse programme: **awhsqcedetgpsisp2.3-135pr d21** and **d24** are automatically calculated from **cnst2** 

Type **eda** (enter) and enter **SW** ( $^{1}$ **H**) and **SW** ( $^{13}$ **C**) in ppm. Enter  $O1P = {}^{1}H$  spectral window midpoint in ppm. Enter  $O2P = {}^{13}C$  spectral window midpoint in ppm. **TD(F2)** = 1K or 2K, **TD(F1)** = 128-256 (your choice).

 $NS = 4$ , 8, 16 (multiple of 4 or 8 recommended),  $DS = 8$  or 16.  $D1$  = repetition delay = 1.5 sec or other time of your choice. **CNST2** =  $^{1}$ *J* coupling constant = **145 Hz** or other value of your choice (eg: 125-160 Hz).

Type **ased** (enter) and review parameters used in the job. Check gradients and shaped pulses are OK.

Set **receiver gain** using **RGA** *(Important!).*

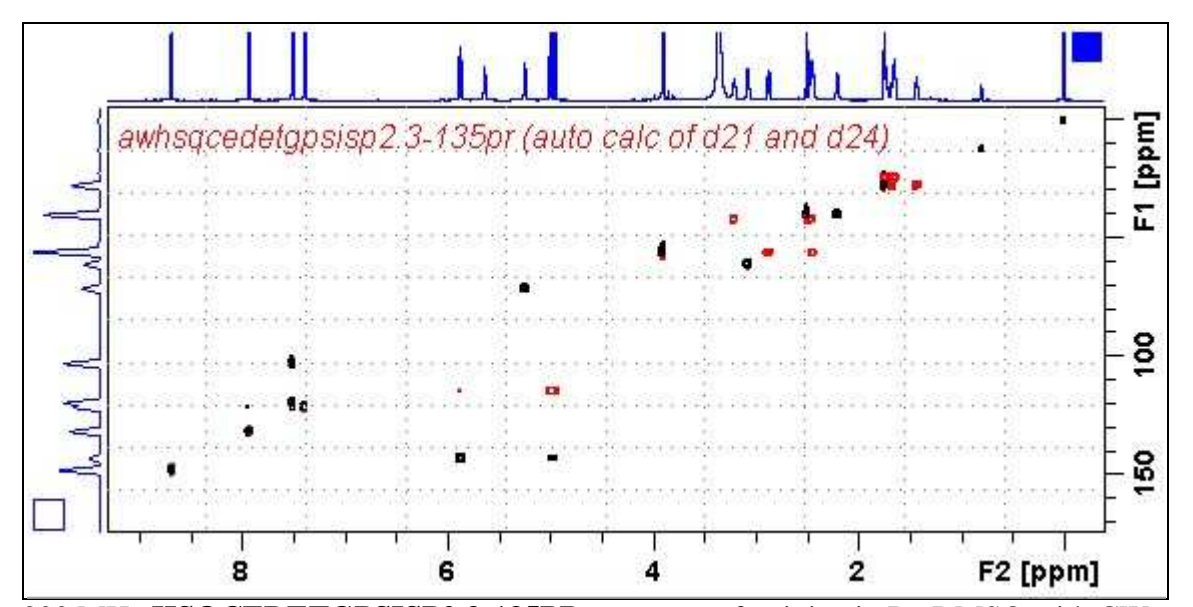

800 MHz HSQCEDETGPSISP2.3-135PR spectrum of quinine in D<sub>6</sub>-DMSO with CW presaturation of the HOD line at 3.37 ppm. The spectrum is plotted with positive CH and  $CH<sub>3</sub> correlations (black)$  and negative  $CH<sub>2</sub> correlations (red)$ .

#### **2.5 HSQCEDETGPSISP2.2-45**

Parameter set: **awhsqcetgpsisp2.2-45 (+ getprosol)**  Pulse programme: **awhsqcetgpsisp2.2-45 d24** is automatically calculated from **cnst2** 

Type **eda** (enter) and enter **SW** ( $^{1}$ **H**) and **SW**( $^{13}$ **C**) in ppm. Enter  $O1P = {}^{1}H$  spectral window midpoint in ppm. Enter  $O2P = {}^{13}C$  spectral window midpoint in ppm. **TD(F2)** = 1K or 2K, **TD(F1)** = 128-256 (your choice).

 $NS = 4$ , 8, 16 (multiple of 4 or 8 recommended),  $DS = 8$  or 16.  $D1$  = repetition delay = 1.5 sec or other time of your choice. **CNST2** = <sup>1</sup>*J* coupling constant = **145 Hz** or other value of your choice (eg: 125-160 Hz).

Type **ased** (enter) and review parameters used in the job. Check gradients and shaped pulses are OK.

Set **receiver gain** using **RGA** *(Important!).*

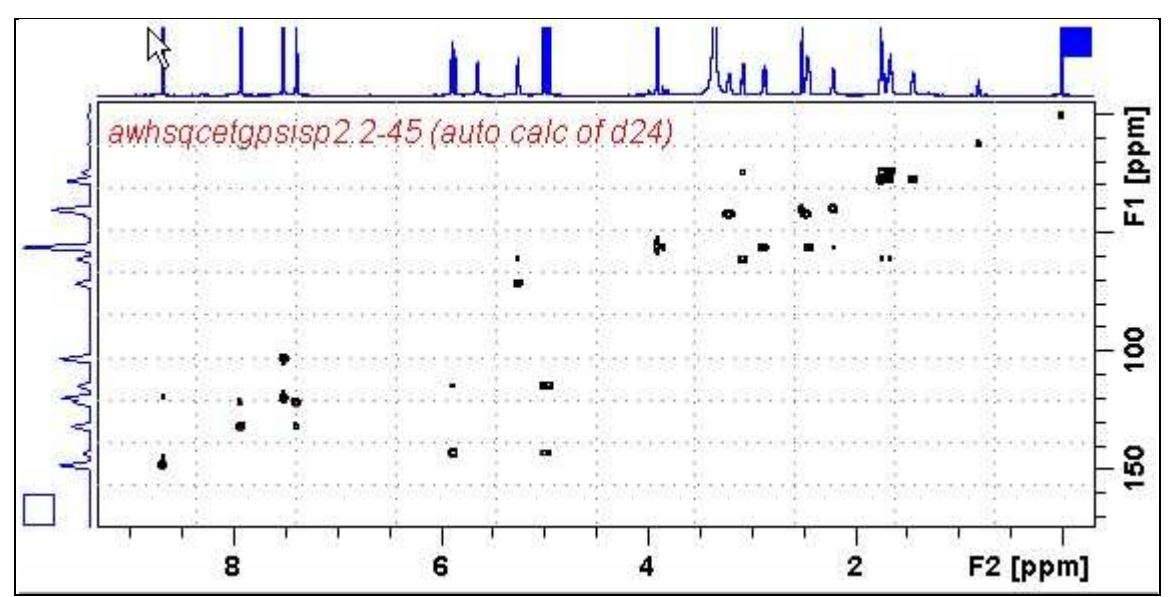

<sup>800</sup> MHz **HSQCEDETGPSISP2.2-45** spectrum of quinine in D6-DMSO.

## **2.6 HSQC-TOCSY**

Parameter set: **awhsqc-tocsy (+ getprosol)**  Pulse programme: **hsqcetgpml** 

Type **eda** (enter) and enter **SW (<sup>1</sup>H)** and **SW (<sup>13</sup>C)** in ppm. Enter  $O1P = {}^{1}H$  spectral window midpoint in ppm. Enter  $O2P = {}^{13}C$  spectral window midpoint in ppm. **TD(F2)** = 1K or 2K, **TD(F1)** = 128-256 (your choice).

 $NS = 4, 8, 16$  (multiple of 4 or 8 recommended),  $DS = 8$  or 16.  $D1$  = repetition delay = 1.5 sec or other time of your choice. **D9 =** correlation time = **80 msec** or other value of your choice (6-240 msec). **CNST2** = <sup>1</sup>*J* coupling constant = **145 Hz** or other value of your choice (eg: 125-160 Hz).

Type **ased** (enter) and review parameters used in the job. Check gradients and shaped pulses are OK.

Set **receiver gain** using **RGA** *(Important!).*

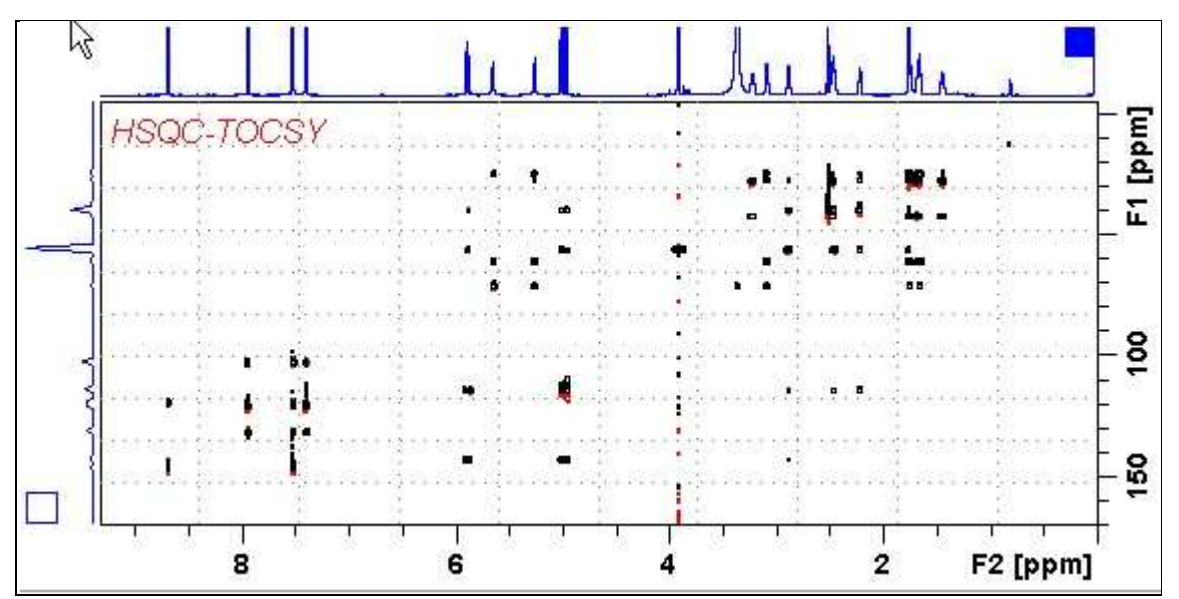

800 MHz HSQC-TOCSY spectrum of quinine in D<sub>6</sub>-DMSO. HSQC and correlated TOCSY peaks are positively phased.

#### **2.7.1 HSQC-DIPSI2.45**

Parameter set: **awhsqc-dipsi2.45 (+ getprosol)**  Pulse programme: **awhsqcdietgpsisp.2-45**  With auto calculation of **d24** from **cnst2**

Type **eda** (enter) and enter **SW (<sup>1</sup>H)** and **SW (<sup>13</sup>C)**in ppm. Enter  $O1P = {}^{1}H$  spectral window midpoint in ppm. Enter  $O2P = {}^{13}C$  spectral window midpoint in ppm. **TD(F2)** = 1K or 2K, **TD(F1)** = 128-256 (your choice).

 $NS = 4, 8, 16$  (multiple of 4 or 8 recommended),  $DS = 8$  or 16.  $D1$  = repetition delay = 1.5 sec or other time of your choice. **D9 =** correlation time = **80 msec** or other value of your choice (6-240 msec). **CNST2** = <sup>1</sup>*J* coupling constant = **145 Hz** or other value of your choice (eg: 125-160 Hz).

Type **ased** (enter) and review parameters used in the job. Check gradients and shaped pulses are OK.

Set **receiver gain** using **RGA** *(Important!).*

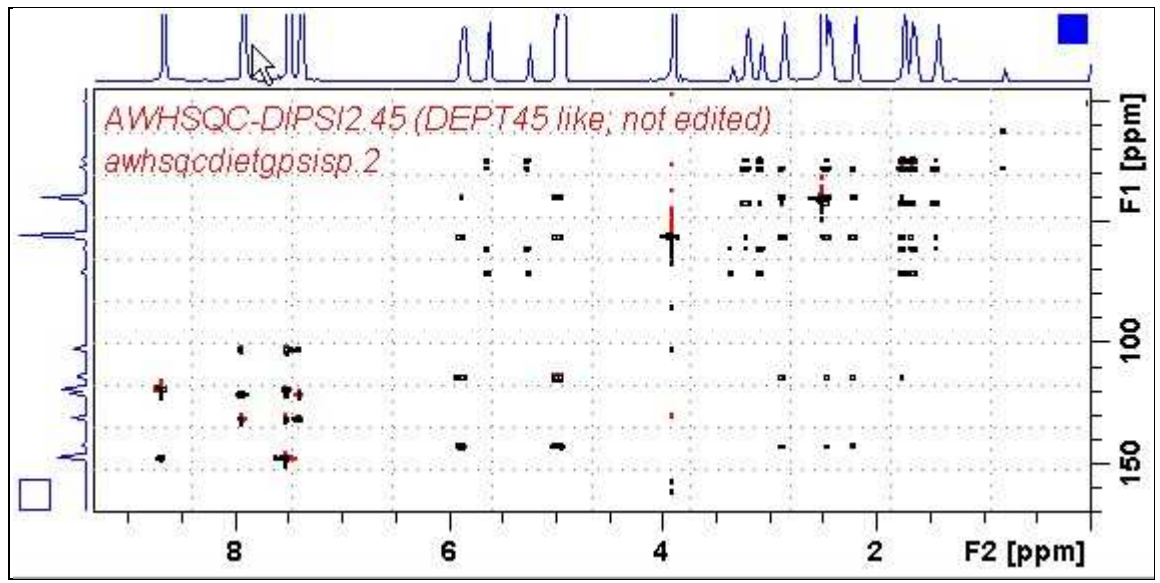

800 MHz **HSQC-DIPSI2.45** spectrum of quinine in D6-DMSO.

#### **2.7.2 HSQC-DIPSI2.135**

Parameter set: **awhsqc-dipsi2.135 (+ getprosol)**  Pulse programme**: awhsqcdiedetgpsisp.2-135**  With auto calculation of **d24** from **cnst2**

Type **eda** (enter) and enter **SW (<sup>1</sup>H)** and **SW (<sup>13</sup>C i**n ppm. Enter  $O1P = {}^{1}H$  spectral window midpoint in ppm. Enter  $O2P = {}^{13}C$  spectral window midpoint in ppm. **TD(F2)** = 1K or 2K, **TD(F1)** = 128-256 (your choice).

 $NS = 4$ , 8, 16 (multiple of 4 or 8 recommended),  $DS = 8$  or 16. **D1** = repetition delay = **1.5** sec or other time of your choice. **D9 =** correlation time = **80 msec** or other value of your choice (6-240 msec). **CNST2** = <sup>1</sup>*J* coupling constant = **145 Hz** or other value of your choice (eg: 122-160 Hz).

Type **ased** (enter) and review parameters used in the job. Check gradients and shaped pulses are OK.

Set **receiver gain** using **RGA** *(Important!).*

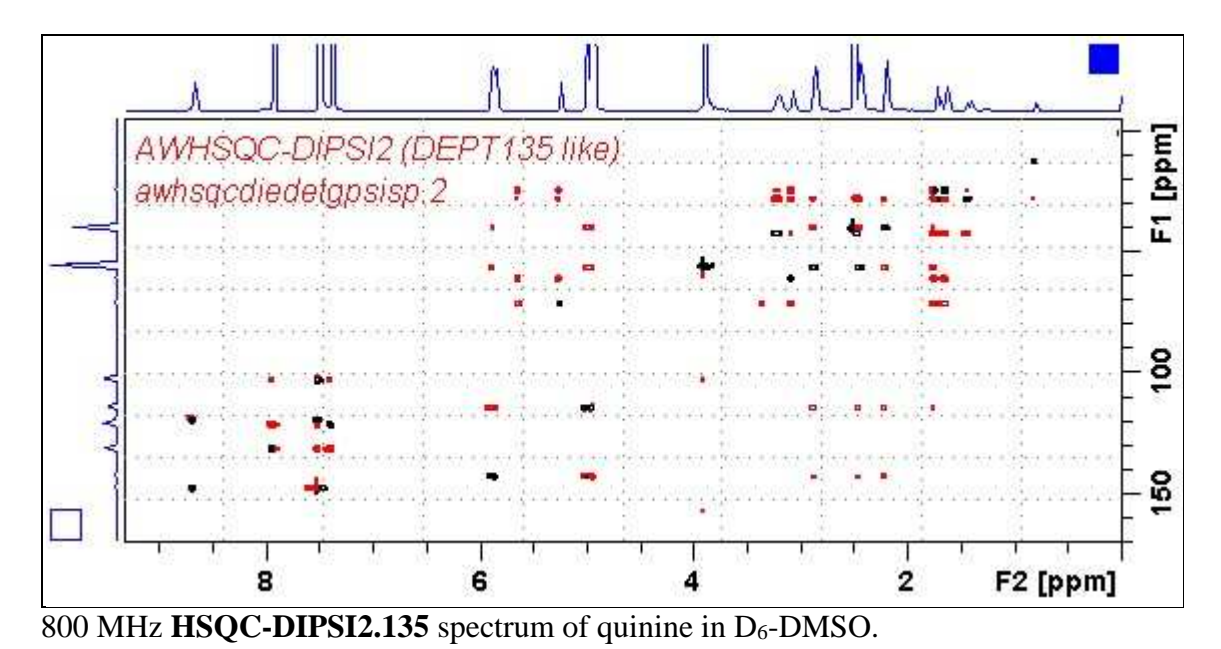

#### **2.8HSQC-NOESY**

Parameter set: **awhsqc-noesy (+ getprosol)**  Pulse programme: **hsqcetgpnosp** 

Type **eda** (enter) and enter **SW** ( $^{1}$ **H**) and **SW** ( $^{13}$ C) in ppm. Enter  $O1P = {}^{1}H$  spectral window midpoint in ppm. Enter  $O2P = {}^{13}C$  spectral window midpoint in ppm. **TD(F2)** = 1K or 2K, **TD(F1)** = 128-256 (your choice).

 $NS = 4$ , 8, 16 (multiple of 4 or 8 recommended),  $DS = 8$  or 16,  $D1$  = repetition delay = 1.5 sec or other time of your choice.  $D8 = \text{NOESY}$  correlation time =  $0.5$  sec or other value of your choice (0.3-0.8 sec), **CNST2** = <sup>1</sup>*J* coupling constant = **145 Hz** or other value of your choice (eg: 125-160 Hz).

Type **ased** (enter) and review parameters used in the job. Check gradients and the shaped pulse are OK.

Set **receiver gain** using **RGA** *(Important!).*

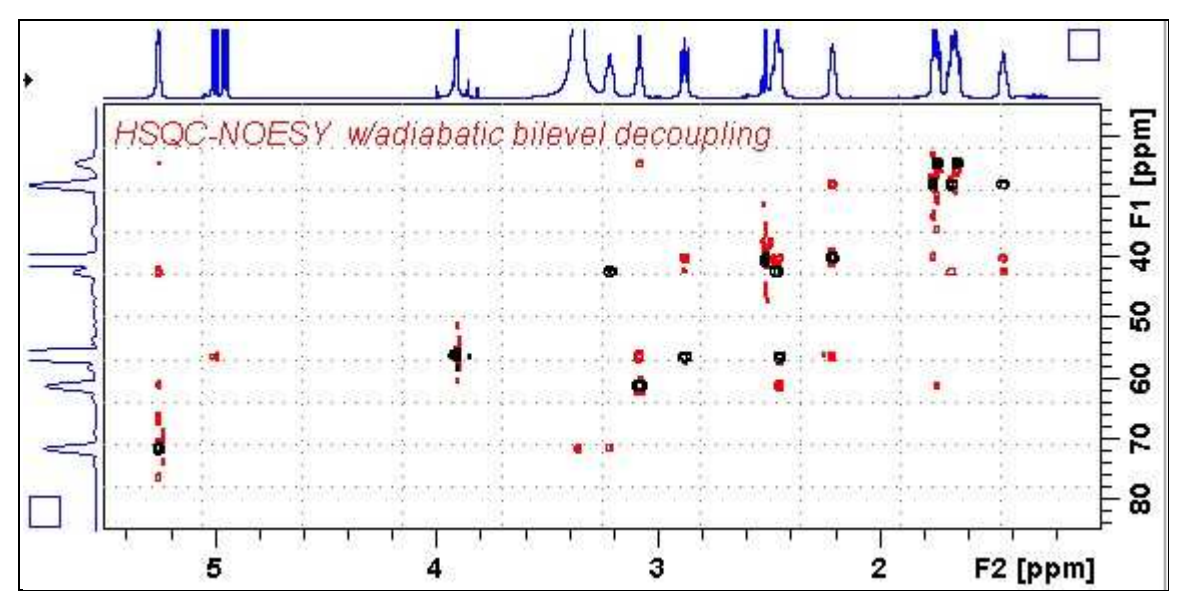

800 MHz **HSQC-NOESY** spectrum (expansion of the 1.0-5.5 ppm/10-85 ppm region) of quinine in  $D_6$ -DMSO. Positively phased HSQC signals (black) are scaled down by a factor of 10 using the **edlev** command relative to less intense negatively phased NOESY correlations (red).

#### **2.9 HSQC-ROESY**

Parameter set: **awhsqc-roesy (+ getprosol)**  Pulse programme: **hsqcetgprosp** 

Type **eda** (enter) and enter **SW** ( $^{1}$ **H**) and **SW** ( $^{13}$ **C**) in ppm. Enter  $O1P = {}^{1}H$  spectral window midpoint in ppm. Enter  $O2P = {}^{13}C$  spectral window midpoint in ppm. **TD(F2)** = 1K or 2K, **TD(F1)** = 128-256 (your choice).

 $NS = 4$ , 8, 16 (multiple of 4 or 8 recommended),  $DS = 8$  or 16. **D1** = repetition delay = **1.5** sec or other time of your choice. **CNST2** =  $^{1}J$  coupling constant = **145 Hz** or other value of your choice. **P15 =** ROESY correlation time **200000** or **250000** usec (= 200 or 250 msec).

Type **ased** (enter) and review parameters used in the job. Check gradients and shaped pulses are OK.

Set **receiver gain** using **RGA** *(Important!).*

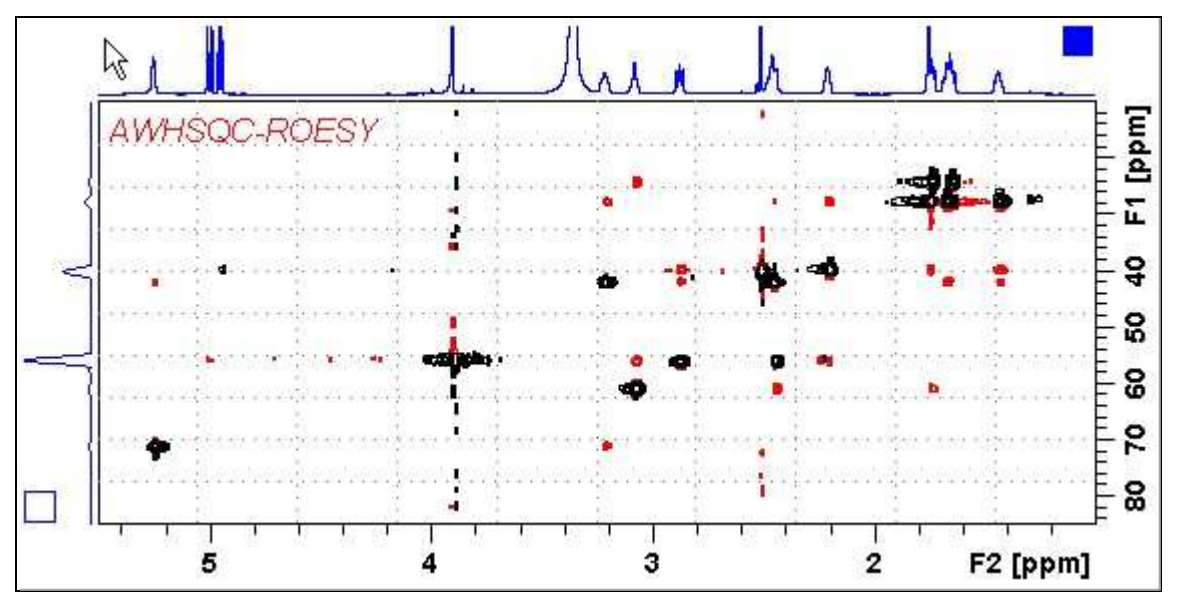

800 MHz **HSQC-ROESY** spectrum (expansion of the 1.0-5.5 ppm/10-85 ppm region) of quinine in D6-DMSO. HSQC signals (black are positively phased. Correlated ROESY signals (red) are negatively phased. HSQC signal levels were reduced by a factor of 10 relative to ROESY signal levels using the **edlev** command.

#### **2.10 HSQC-ROESY2**

Parameter set: **awhsqc-roesy2 (+ getprosol)**  Pulse programme: **hsqcetgprosp.2** 

Type **eda** (enter) and enter **SW** ( $^{1}$ **H**) and **SW** ( $^{13}$ **C**) in ppm. Enter  $O1P = {}^{1}H$  spectral window midpoint in ppm. Enter  $O2P = {}^{13}C$  spectral window midpoint in ppm. **TD(F2)** = 1K or 2K, **TD(F1)** = 128-256 (your choice).

 $NS = 4$ , 8, 16 (multiple of 4 or 8 recommended),  $DS = 8$  or 16.  $D1$  = repetition delay = 1.5 sec or other time of your choice. **CNST2** =  $\frac{1}{J}$  coupling constant = **145 Hz** or other value of your choice **P15 =** ROESY correlation time **200000** or **250000** usec (= 200 or 250 msec).

Type **ased** (enter) and review parameters used in the job. Check gradients and shaped pulses are OK.

Set **receiver gain** using **RGA** *(Important!).*

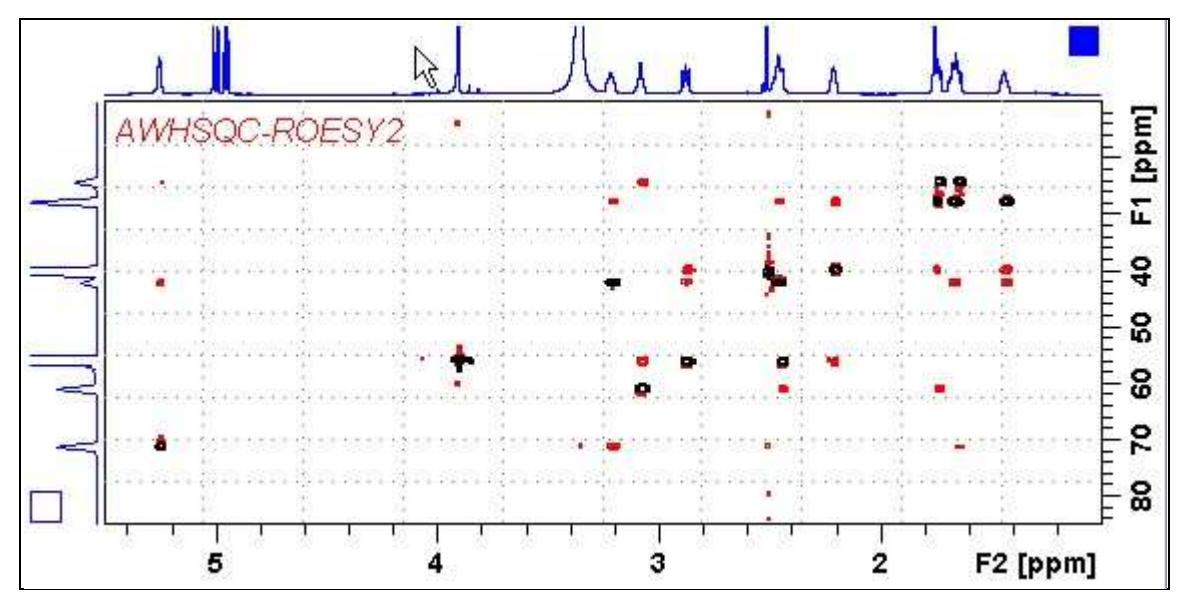

800 MHz **HSQC-ROESY2** spectrum (expansion of the 1.0-5.5 ppm/10-85 ppm region) of quinine in  $D_6$ -DMSO. HSQC signals (black) are positively phased. Correlated ROESY signals (red) are negatively phased. HSQC signal levels were reduced by a factor of 10 relative to ROESY signal levels using the **edlev** command.

## **2.11HMBC**

Parameter set: **awhmbcgplpndqf (+ getprosol)**  Pulse programme: **hmbcgplpndqf** 

Type **eda** (enter) and enter **SW** ( $^{1}$ **H**) and **SW** ( $^{13}$ **C**) in ppm. Enter  $O1P = {}^{1}H$  spectral window midpoint in ppm. Enter  $O2P = {}^{13}C$  spectral window midpoint in ppm. **TD(F2)** = 1K or 2K, **TD(F1)** = 128-256 (your choice).

 $NS = 4$ , 8, 16 (multiple of 4 or 8 recommended),  $DS = 8$  or 16.  $D1$  = repetition delay = 1.5 sec or other time of your choice. **CNST2** =  $^{1}J$  coupling constant = **145 Hz** or other value of your choice. **CNST13** =  $^{n}J$  selection filter = **8 Hz** or other value of your choice.

Type **ased** (enter) and review parameters used in the job. Check gradients and shaped pulses are OK.

Set **receiver gain** using **RGA** *(Important!).*

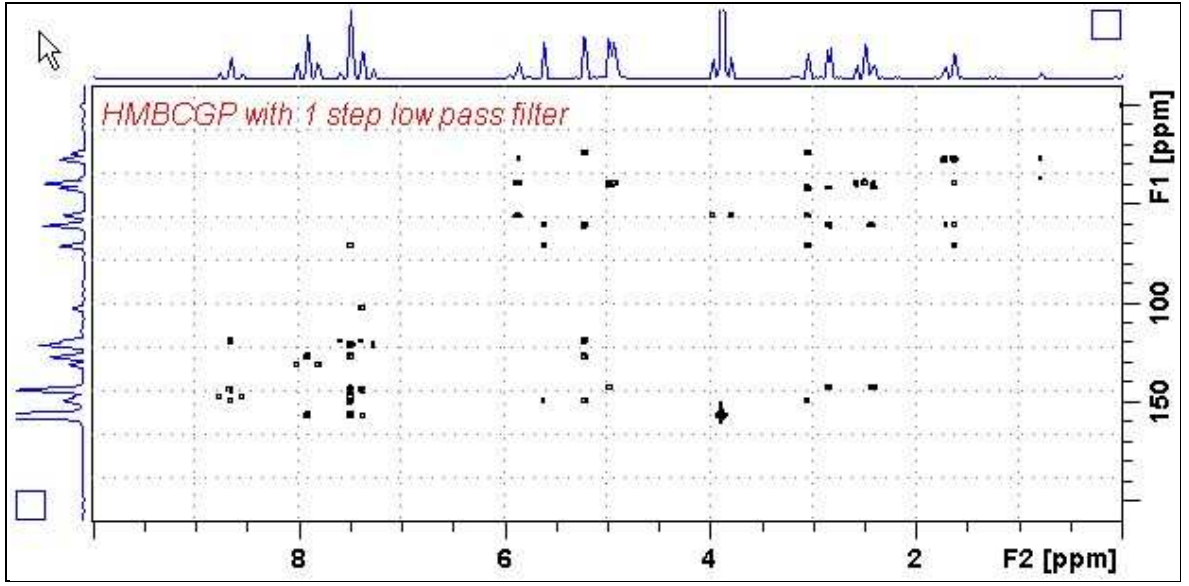

800 MHz **HMBC** spectrum of quinine in D6-DMSO.

## **2.12 HMBCPR**

Parameter set: **awhmbcpr (+ getprosol)**  Pulse programme: **awhmbcgplpndqfpr** 

Type **eda** (enter) and enter **SW** ( $^{1}$ **H**) and **SW** ( $^{13}$ **C**) in ppm. Enter  $O1P = {}^{1}H$  spectral window midpoint in ppm. Enter  $O2P = {}^{13}C$  spectral window midpoint in ppm. **TD(F2)** = 1K or 2K,**TD(F1)** = 128-256 (your choice).

 $NS = 4$ , 8, 16 (multiple of 4 or 8 recommended),  $DS = 8$  or 16. **D1** = repetition delay =**1.5 sec** or other time of your choice. **CNST2** =  $^{1}J$  coupling constant = **145 Hz** or other value of your choice. **CNST13**=  $^{n}J$  selection filter = **8 Hz** or other value of your choice.

Type **ased** (enter) and review parameters used in the job. Check gradients and shaped pulses are OK.

#### Set **receiver gain** using **RGA** *(Important!).*

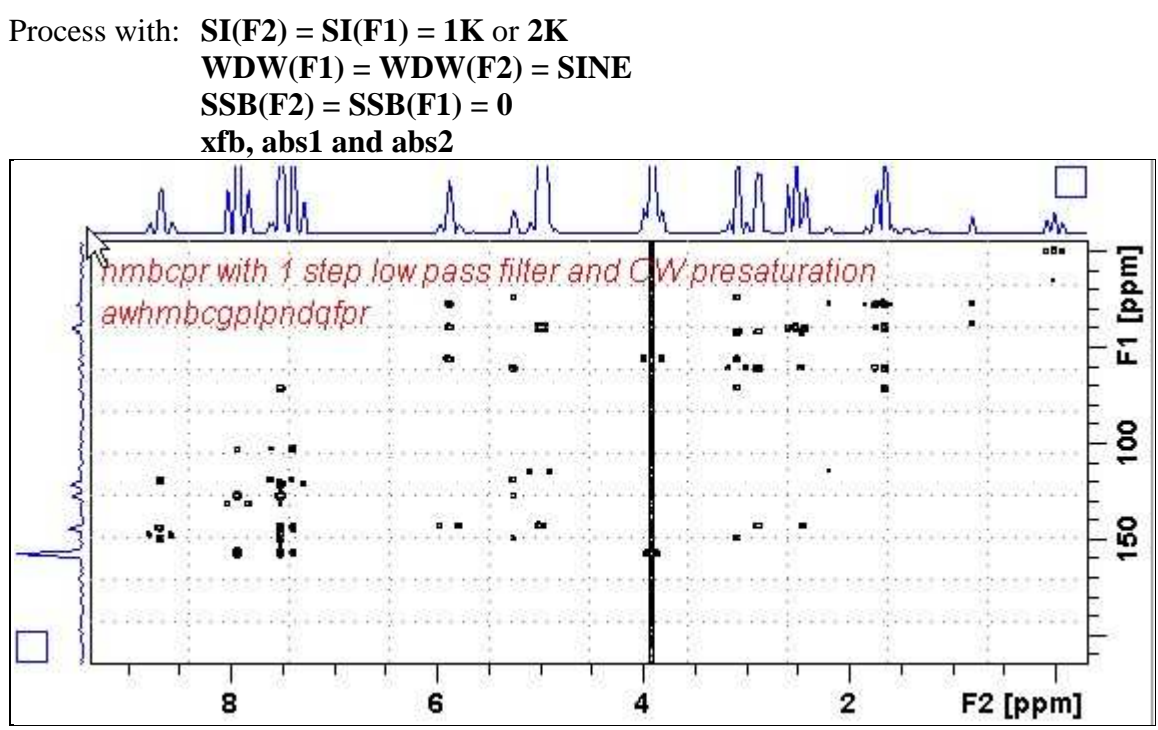

 $800$  MHz **HMBC** spectrum of quinine in  $D_6$ -DMSO with CW presaturation of the HOD signal at 3.37 ppm,

## **2.13 HMBCL2**

Parameter set: **awhmbcgpl2ndqf (+ getprosol)**  Pulse programme: **hmbcgpl2ndqf** 

Type **eda** (enter) and enter **SW** ( $^{1}$ **H**) and **SW** ( $^{13}$ **C**) in ppm. Enter  $O1P = {}^{1}H$  spectral window midpoint in ppm. Enter  $O2P = {}^{13}C$  spectral window midpoint in ppm. **TD(F2)** = 1K or 2K, **TD(F1)** = 128-256 (your choice).

 $NS = 4$ , 8, 16 (multiple of 4 or 8 recommended),  $DS = 8$  or 16. **D1** = repetition delay =**1.5 sec** or other time of your choice. **CNST6** =  $\text{min.}^1 J$  coupling constant = **125** Hz or other value of your choice. **CNST7** = max.<sup>1</sup>*J* coupling constant = **165** Hz or other value of your choice. **CNST13** =  $^nJ$  selection filter = **8 Hz** or other value of your choice

Type **ased** (enter) and review parameters used in the job. Check gradients and shaped pulses are OK.

Set **receiver gain** using **RGA** *(Important!).*

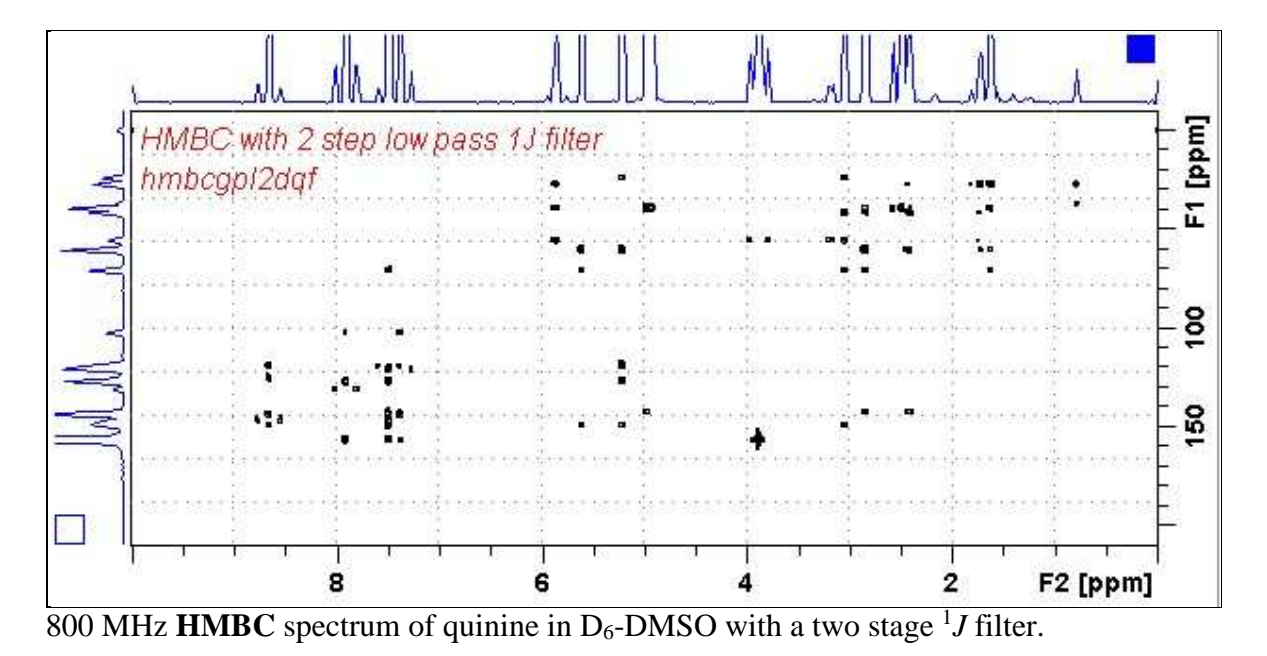

#### **2.14 HMBC-CIGAR**

Parameter set: **awhmbc-cigar (+ getprosol)**  Pulse programme: **hmbcacgplpqf**  Spectrum is acquired with  $^{13}$ C decoupling

Type **eda** (enter) and enter **SW** ( $^{1}$ **H**) and **SW** ( $^{13}$ **C**) in ppm. Enter  $O1P = {}^{1}H$  spectral window midpoint in ppm. Enter  $O2P = {}^{13}C$  spectral window midpoint in ppm. **TD(F2)** = 1K or 2K, **TD(F1)** = 128-256 (your choice).

 $NS = 4$ , 8, 16 (multiple of 4 or 8 recommended),  $DS = 8$  or 16.  $D1$  = repetition delay = 1.5 sec or other time of your choice. **CNST6** = 125 Hz, **CNST7** =160 Hz = min/max <sup>1</sup>*J* selection filter range. **CNST14** = 4 Hz, **CNST15** = 12 Hz = min/max  $^{n}J$  selection filter range. **CNST16** =  $1.0 = J$  scale factor.

Type **ased** (enter) and review parameters used in the job. Check gradients and shaped pulses are OK.

Set **receiver gain** using **RGA** *(Important!).*

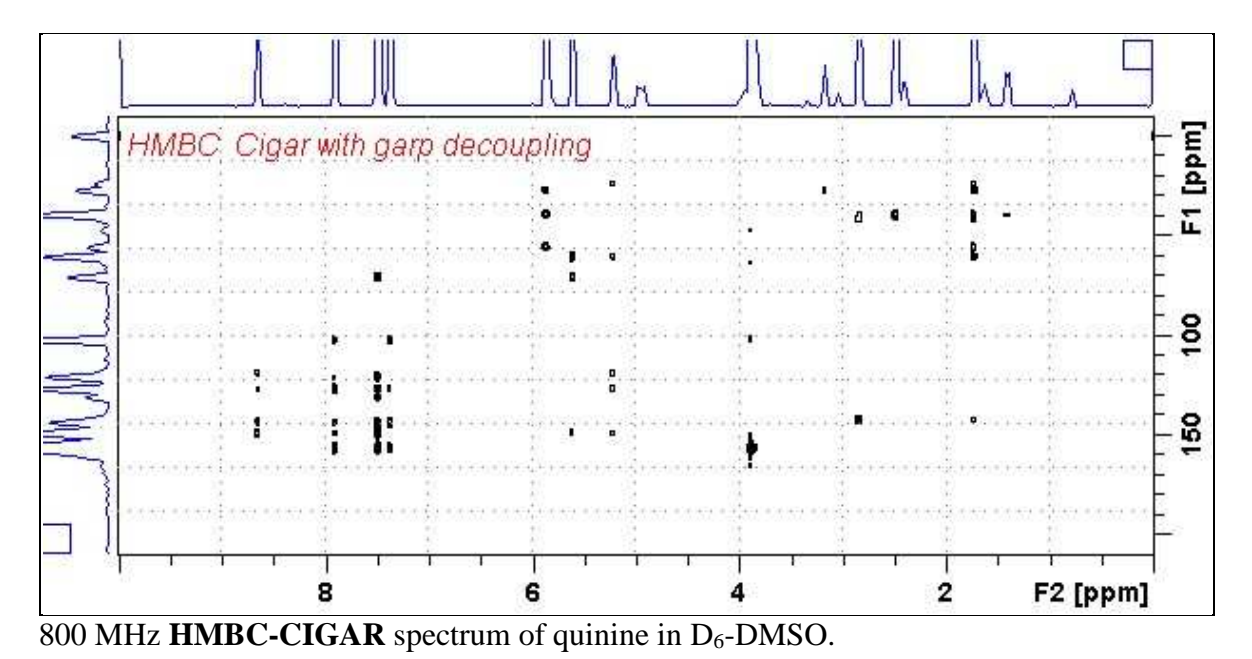

#### **2.15 SHMBC**

Parameter set: **awshmbc (+ getprosol)**  Pulse programme: **shmbcctetgpl2nd**

**SW** ( ${}^{1}$ **H**) =  ${}^{1}$ H spectral window = 10 ppm or other value of your choice).  $O1P = {}^{1}H$  spectral window midpoint in ppm.

 $SW(^{13}C) = {}^{13}C$  spectral window = 20-30 ppm.  $O2P = {}^{13}C$  spectral widow point.

**TD(F2)** (<sup>1</sup>H) = 1K or 2K, **TD(F1)** (<sup>13</sup>C) = 64-80 or other value of your choice. **SI(F1)** (<sup>1</sup>H) = 1K or 2K, **SI(F2)** (<sup>13</sup>C) = 128-160.

 $NS = 4, 8, 16$  (multiple of 4 or 8 recommended),  $DS = 8$  or 16. **D1** = repetition delay =**1.5 sec** or other time of your choice. **CNST6** = **120 Hz**, **CNST7** = **170 Hz** = min/max <sup>1</sup>*J* coupling constants. **CNST13** =  $^nJ$  selection filter = **8 Hz** or other value of your choice (eg: 6-14 Hz).

Type **ased** (enter) and review parameters used in the job. Check gradients and shaped pulses are OK.

Set **receiver gain** using **RGA** *(Important!).*

Process with:  $SI(F2) = SI(F1) = 1K$  or  $2K$  **WDW(F1) = WDW(F2) = QSINE**   $SSB(F2) = SSB(F1) = 2$  **xfb, xf2m, abs1 and abs2** 

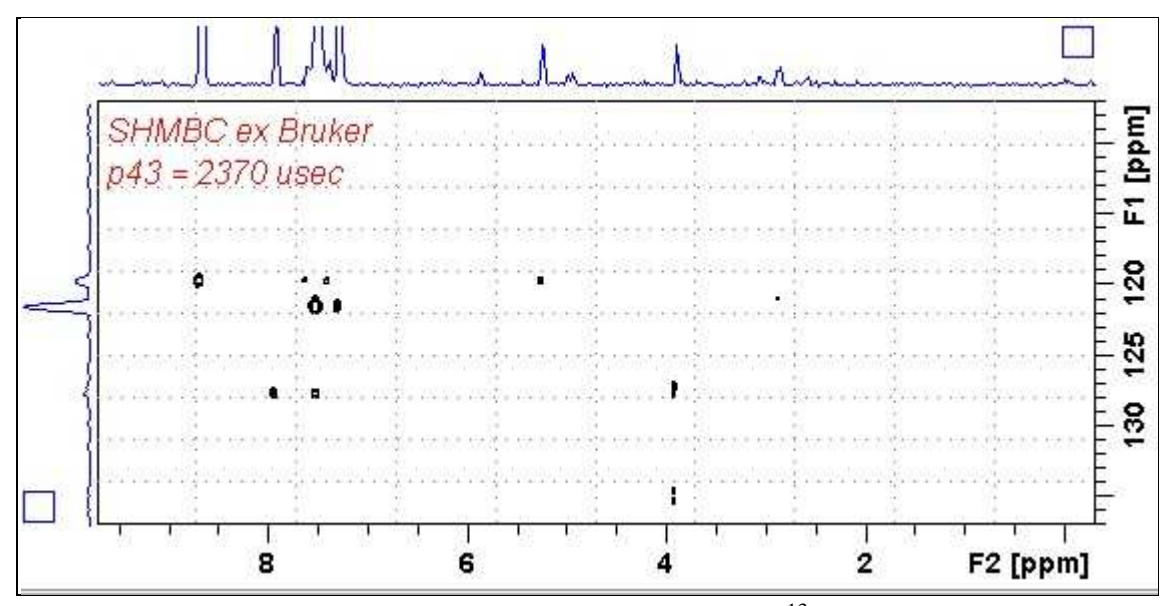

800 MHz **SHMBC** spectrum of quinine in  $D_6$ -DMSO. The <sup>13</sup>C axis was centered at 122 ppm.

The <sup>13</sup>C spectral window can be adjusted via the time and power of the **P43 SP32** shaped pulse as described on the next page.\

## **SHMBC Experiment <sup>13</sup>C spectral window adjustment**

The <sup>13</sup>C spectral window of the **shmbcctetgpl2nd** pulse programme can be increased from ~10 ppm ( $\pm$  5 ppm) to ~ 20 ppm ppm ( $\pm$  10 ppm) by halving the time and doubling the power (= subtract 6 db from it) of the frequency selective **P43 SP32** shaped pulse.

Eg: **Standard values** for  $\sim 10$  ppm <sup>13</sup>C window: **P43 = 2370 usec, SP32 = 0.04 db Adjusted values** for  $\sim 20$  ppm <sup>13</sup>C window: **P43 = 1185 usec, SP32 = -5.96 db** 

No change(s) are required to the other shaped pulse times and powers used in the pulse programme.

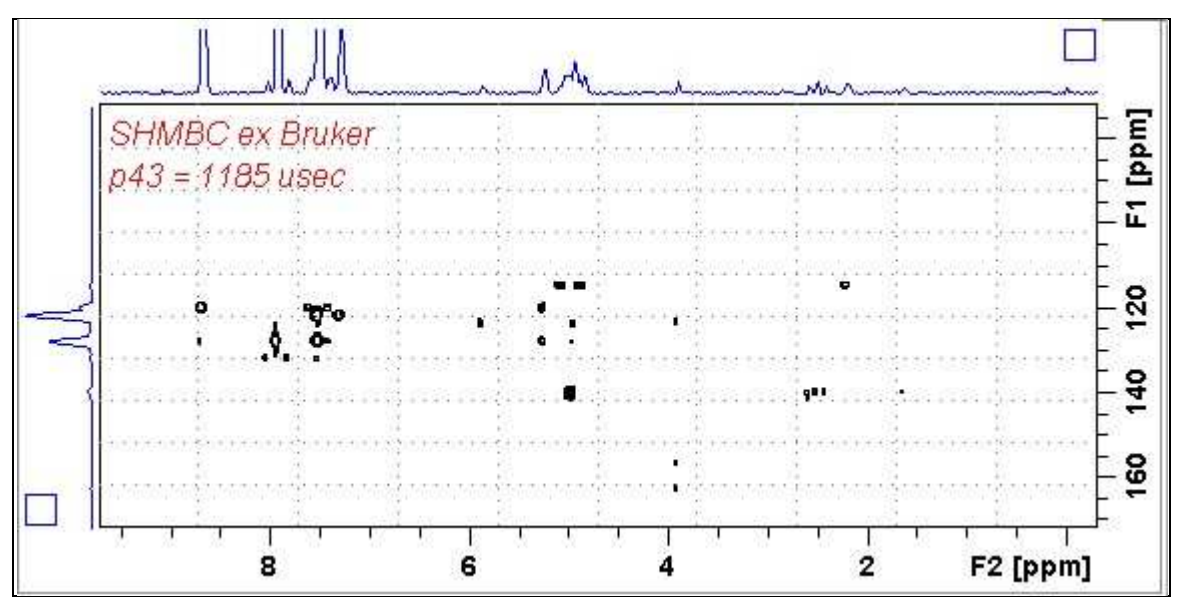

800 MHz **SHMBC** spectrum of quinine in D6-DMSO with adjustment of the **P43 SP32** shaped pulse time and power. The <sup>13</sup>C axis was centered at 122 ppm.

#### **2.16 H2BC spectrum (+ getprosol)**

Parameter set: **awh2bc (+ getprosol)**  Pulse programme: **h2bcetgpl3** 

Type **eda** (enter) and enter **SW (<sup>1</sup>H)** and **SW (<sup>13</sup>C)** in ppm. Enter  $O1P = {}^{1}H$  spectral window midpoint in ppm. Enter  $O2P = {}^{13}C$  spectral window midpoint in ppm. **TD(F2)** = 1K or 2K, **TD(F1)** = 128-256 (your choice).

 $NS = 4, 8, 16$  (multiple of 4 or 8 recommended),  $DS = 8$  or 16.  $D1$  = repetition delay =1.5 sec or other time of your choice. **CNST6** = 125 Hz, **CNST7** =165 Hz = min/max <sup>1</sup>*J* selection filter range.

Type **ased** (enter) and review parameters used in the job. Check gradients and shaped pulses are OK.

Set **receiver gain** using **RGA** *(Important!).*

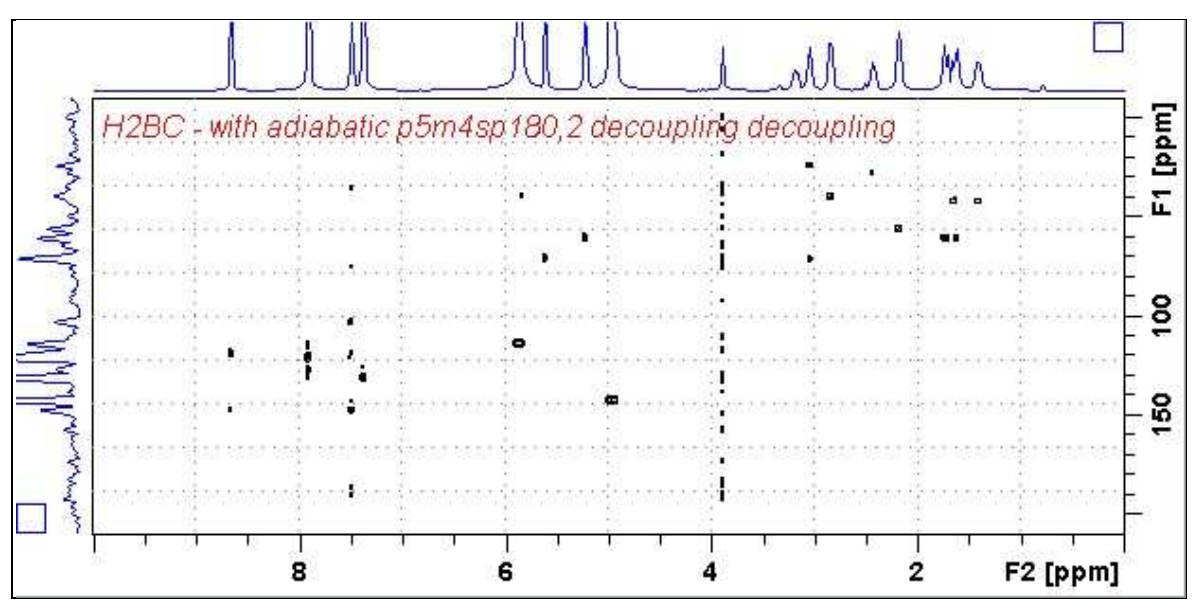

800 MHz H2BC spectrum of quinine in D<sub>6</sub>-DMSO.